# **Changes in Crew Panel**

We have introduced the following changes in the Crew Panel.

### **1. Filtering in Crew Panel**

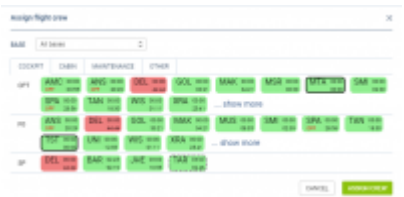

Assigning crew

# **2. Additions to Crew tiles**

We have added 2 additional markers to 'Assign Crew' options indicating:

 $AMC - 24:00$  $27:55$ <sup>1</sup> crew already assigned to this flight

STA 00:00 OFF. 45:50 - crew assigned to OFF duty

# **3. Deleting draft for one user**

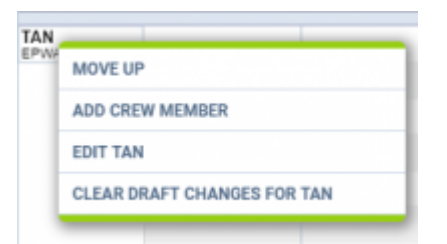

Option to clear draft for crewmember

It is possible to clear draft for one Crewmember.

In order to do it:

- 1. right-click with your mouse on Crew code
- 2. select **'CLEAR DRAFT CHANGES FOR …'** from the list
- 3. ARE YOU SURE? YES NO option will display
- 4. click 'YES' or 'NO' button for relevant action

# **IMPORTANT! Selecting 'YES' will remove all the planned duties.**

# **4. Displaying Simulator flights**

Last update: 2019/07/22 08:13 updates:crew-panel-we-added-new-features https://wiki.leonsoftware.com/updates/crew-panel-we-added-new-features?rev=1563783212

From: <https://wiki.leonsoftware.com/>- **Leonsoftware Wiki**

Permanent link:

**<https://wiki.leonsoftware.com/updates/crew-panel-we-added-new-features?rev=1563783212>**

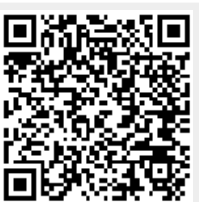

Last update: **2019/07/22 08:13**